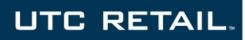

# **T6100 Convertible Tablet POS System**

**INSTALLATION GUIDE** 

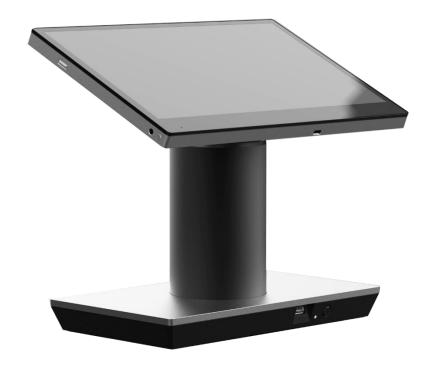

Thank you for selecting UTC RETAIL's innovative T6100 Convertible Tablet POS System. Its unique design provides the flexibility to function as a mobile tablet or a countertop POS system. This guide is designed to assist you with the installation of your system.

# **Preparing for Installation**

## **Safety Precautions**

### **DANGER: High Voltage**

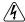

This unit contains high voltage. There is a risk of electrical shock if the case is opened. If service is required, contact an authorized service agent or UTC RETAIL (UTC).

### **WARNING: Access to Internal Components**

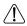

All access to internal components of the T6100 unit is restricted to Authorized Service Personnel only. Opening the case or service by anyone else will automatically void the warranty on this product.

#### **WARNING: Electrical Shock**

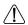

Use caution when connecting cables. To avoid electric shock, do not connect safety extra-low voltage (SELV) circuits to telephone-network voltage (TNV) circuits. Local Area Network (LAN) ports contain SELV circuits, and telephone ports contain TNV circuits. Some LAN ports and some telephone ports use RJ-45 connectors.

#### CAUTION:

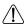

Damage to the logic module components may occur if AC power is not removed from the product prior to attaching any accessories.

This document may not be used for any purpose other than its intended use. This document must be downloaded in its entirety; it may not be reproduced, stored or transmitted in part without the prior written permission of UTC RETAIL. All attempts have been made to ensure that the information presented in this document is correct. No liability, expressed or implied, will be assumed by UTC RETAIL, its dealers, or affiliates, for damage resulting from the use of this information.

# Installing the T6100 Convertible Tablet POS Workstation

# **T6100 Components**

You will find the following components inside the T6100 Convertible Tablet System box:

- The T6100 Tablet
- The T6000 Base Stand
- A/C power cord
- 120W Power Adapter

Depending on the configuration purchased, the optional integrated MSR accessory, scanner or rear camera may also be installed onto the T6100.

# **AC Power Cable and Power Adapter**

The UTC RETAIL T6100 comes with an AC power cord and power adapter. The AC power cord should be inserted into the power adapter. The power adapter can then be connected to the T6100 base stand using the 19V DC IN port shown below (circled in yellow).

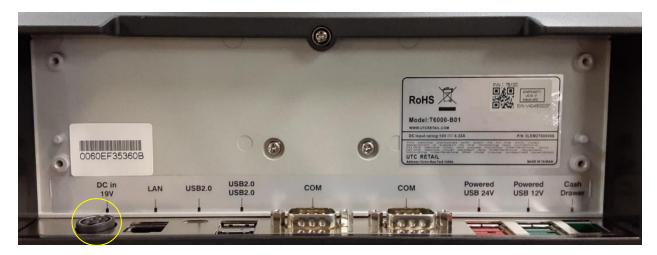

**WARNING:** To avoid accidental power-up during installation, connect the AC Power Cable to line voltage after installing all the peripheral devices.

### **Mounting Tablet to the Base Stand**

To mount the tablet to the base stand, the base stand must be powered up. If the base stand is not powered up, the tablet will not be securely attached and could fall off and be damaged.

The image below shows the base stand without the tablet secured. To attach the tablet to the base stand be sure the tablet is oriented with the power switch on top. Then line up the tablet attachment recess on the back of the tablet with the top of the base stand. The tablet will be magnetically aligned and will automatically lock.

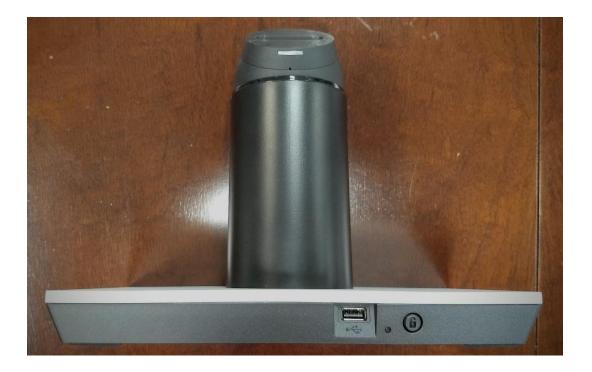

The tablet will start charging once attached to the base stand.

To remove the tablet from the base stand, press the lock button located on the front of the base stand. The base indicator light will turn from blue (tablet locked) to green (tablet unlocked). You will hear an audible indicator that the tablet has been unlocked form the base stand and can then be removed. The base indicator light will turn off once the tablet is removed from the base.

### **Turning the Tablet On**

The power button for the tablet is located on top of the unit (circled in yellow).

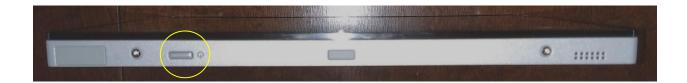

To power up, hold the power button for 2 seconds and release.

Powering down the tablet should be performed using the operating system.

NOTE: If the tablet is in sleep mode, pressing the power button for ½ second takes it out of sleep mode.

### **Battery Indicator**

The tablet power indicator light is located on the lower left of the tablet screen.

- A green light indicates battery is fully charged
- An orange light indicates the battery is charging
- · A flashing red light indicates the battery is low
- A red light indicates the battery is nearly depleted

The tablet power indicator light will turn off when removed from the base stand.

### **Base Stand I/O Panel**

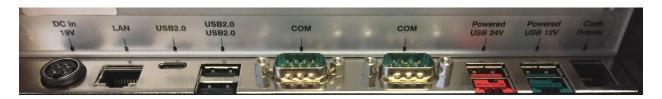

The I/O panel located at the bottom of the base stand (pictured above) is labeled and contains:

- Locking 19V power input jack
- LAN port
- 3 USB 2.0 ports
- 2 COM ports
- 2 powered USB ports (24V, 12V)
- Cash drawer port

There is one USB 2.0 port located on the front of the base stand.

### **Projected Capacitive Touch Screen**

The T6100 has a durable projected capacitive multi-touch screen that has been factory calibrated and will not require any additional driver installation when used with most current operating systems, such as Windows 10.

5

For additional assistance, please contact your account representative or:

### UTC RETAIL

100 Rawson Road Victor, NY 14564

Phone: 1.800.349. 0546 or (585) 924.9500

www.utcretail.com